### **Table of Contents**

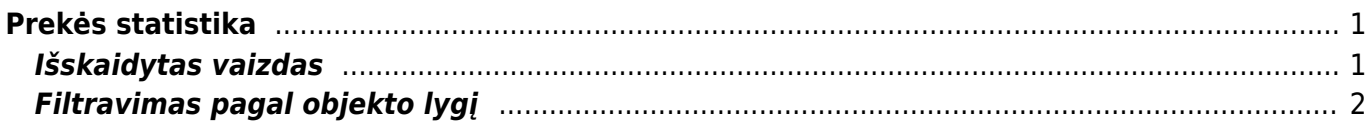

# <span id="page-2-0"></span>**Prekės statistika**

Jei norite peržiūrėti ataskaitą "Prekės statistika", eikite:

PAGRINDINIS MENIU → PARDAVIMAI → ATASKAITOS → PREKĖS STATISTIKA

Ataskaita gaunama užpildžius norimus parametrus ir spaudžiant mygtuką "ATASKAITA".

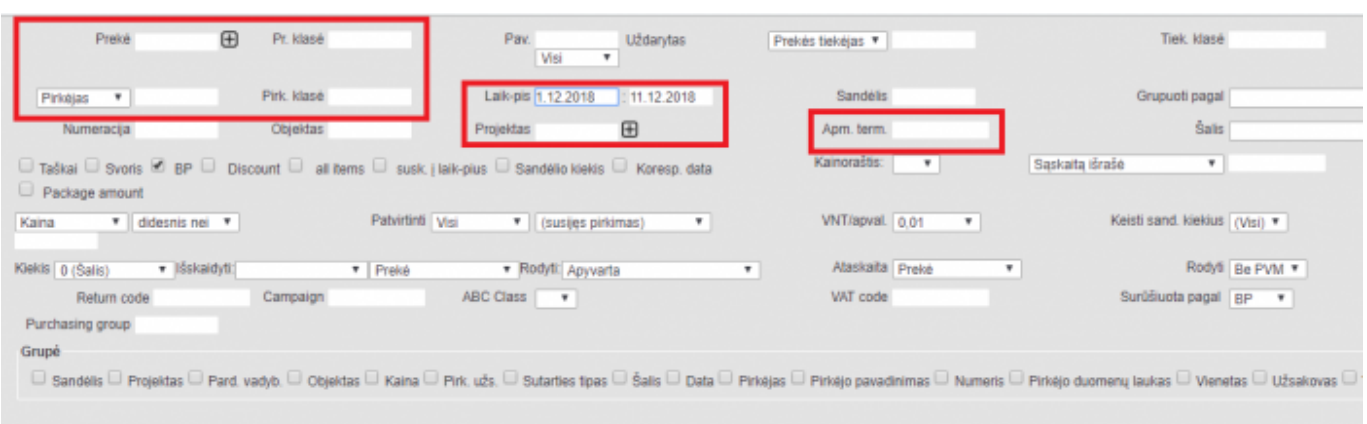

Galima pasirinkti norimus parametrus:

- Prekė įrašykite prekės kodą arba spustelėkite pelytės kairiuoju klavišu 2 kartus ir pasirinkite iš sąrašo - į ataskaitą bus įtraukiama tik ta prekė;
- Prekės klasė prekės klasės pasirinkimas spustelėkite pelytės kairiuoju klavišu 2 kartus ir pasirinkite iš sąrašo - į ataskaitą bus įtraukiamos tik tos klasės prekės;
- Pirkėjas įrašykite pirkėjo kodą arba spustelėkite pelytės kairiuoju klavišu 2 kartus ir pasirinkite iš sąrašo - į ataskaitą bus įtraukiami tik tos prekės, kurios parduotos šiam pirkėjui;
- Pirk. klasė pirkėjo klasės pasirinkimas spustelėkite pelytės kairiuoju klavišu 2 kartus ir pasirinkite iš sąrašo;
- Projektas įrašykite projekto kodą arba spustelėkite pelytės kairiuoju klavišu 2 kartus ir pasirinkite iš sąrašo - į ataskaitą bus įtraukiamos tik tos prekės, kurios buvo parduotos pagal šį projektą;
- Laik-pis galima pasirinkti, kokiam periodui žiūrima ataskaita spustelėti pelytės kairiuoju klavišu 2 kartus ir pasirinkti iš standartinio periodų sąrašo;
- Objektas įrašykite objekto kodą arba spustelėkite pelytės kairiuoju klavišu 2 kartus ir pasirinkite iš sąrašo - į ataskaitą bus įtraukiamos tik tos prekės, kurios buvo parduotos su tuo objektu;
- Apmokėjimo terminas įrašykite apmokėjimo termino kodą arba spustelėkite pelytės kairiuoju klavišu 2 kartus ir pasirinkite iš sąrašo - į ataskaitą bus įtraukiamos tik tos prekės, kurios buvo parduotos su šiuo apmokėjimo terminu.

## <span id="page-2-1"></span>**Išskaidytas vaizdas**

[Galime matyti prekės statistiką išskaidytą į tam tikrus periodus.](https://wiki.directo.ee/_detail/lt/skaid_per.png?id=lt%3Amr_aru_art_stat)

### Last update: 2023/11/21 15:54 lt:mr\_aru\_art\_stat https://wiki.directo.ee/lt/mr\_aru\_art\_stat?rev=1700574849

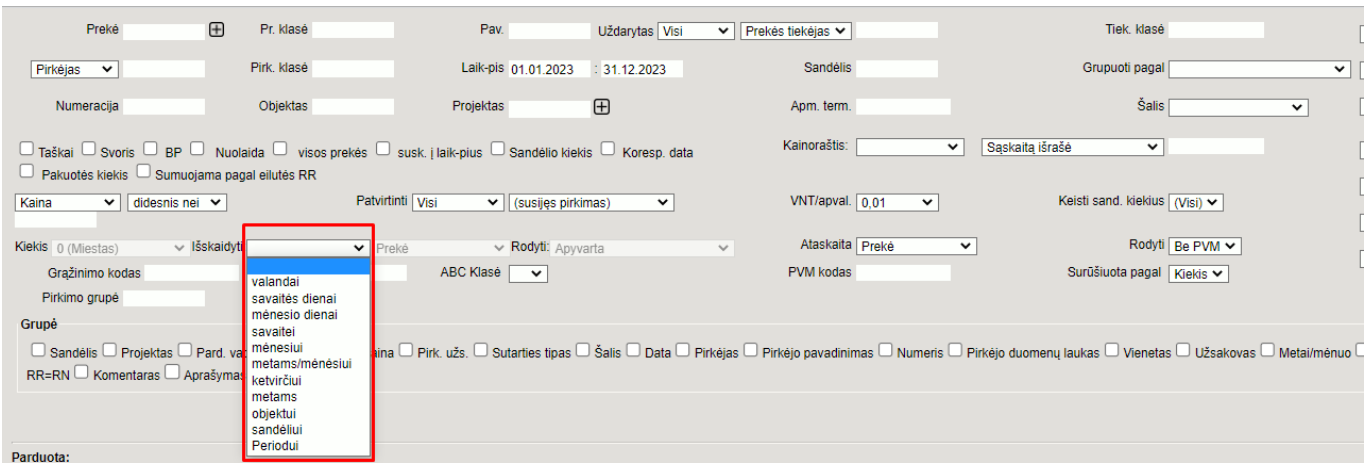

- Išskaidyti galime skaidyti pvz.: valandai, savaitei, savaitės dienai, mėnesiui, ketvirčiui, periodui.
- Kitam žingsnyje galime pasirinkti pagal ką grupuoti rezultatą: prekę, brukšninį kodą, prekės klasę, tiekėjo prekę.
- Rodyti pasirenkame, kurį rezultatą norime matyti: apyvartą, bendrąjį pelną, kiekį ir t.t.

 Kai pasirenkame išskaidyti periodui, apačioje atsiranda papildomi laukeliai, kur reikia nurodyti į kokį periodą skaidyti. Jeigu reikia pridėti laukelių, spaudžiame ant ⊕

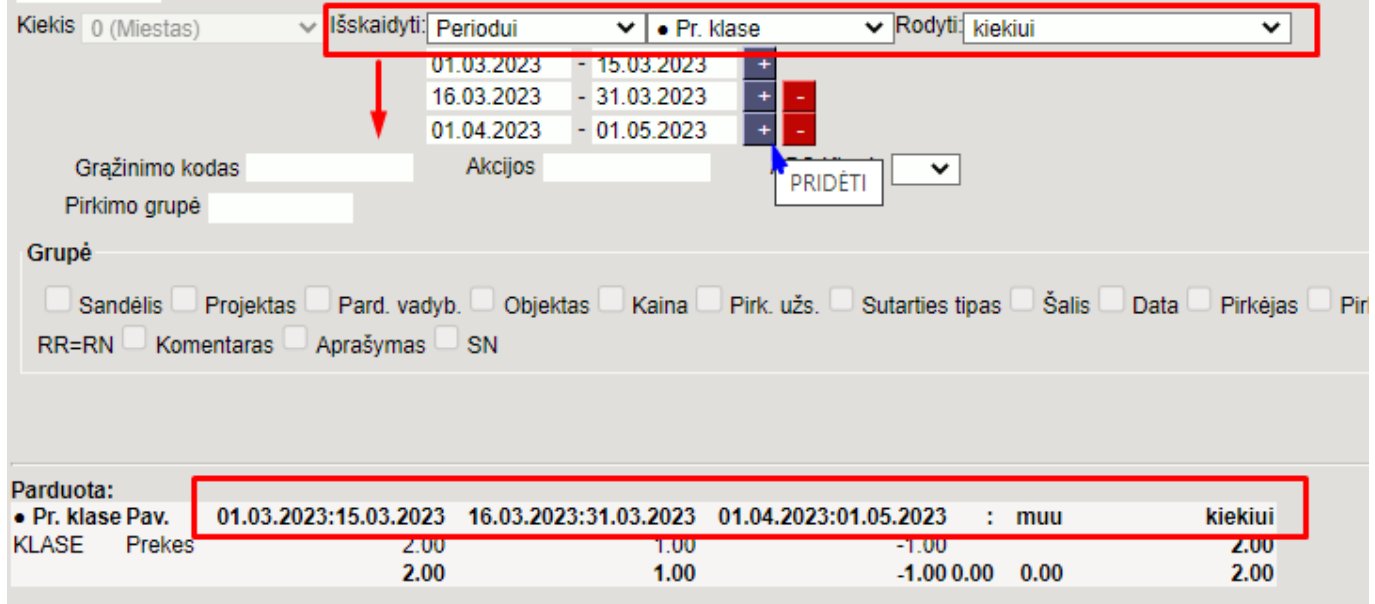

### <span id="page-3-0"></span>**Filtravimas pagal objekto lygį**

Ataskaitoje yra galimybė filtruoti pagal norimą objekto lygį. Svarbu, kad būtų pasirinkti šie filtrai:

2024/04/29 05:07 3/3 Prekės statistika

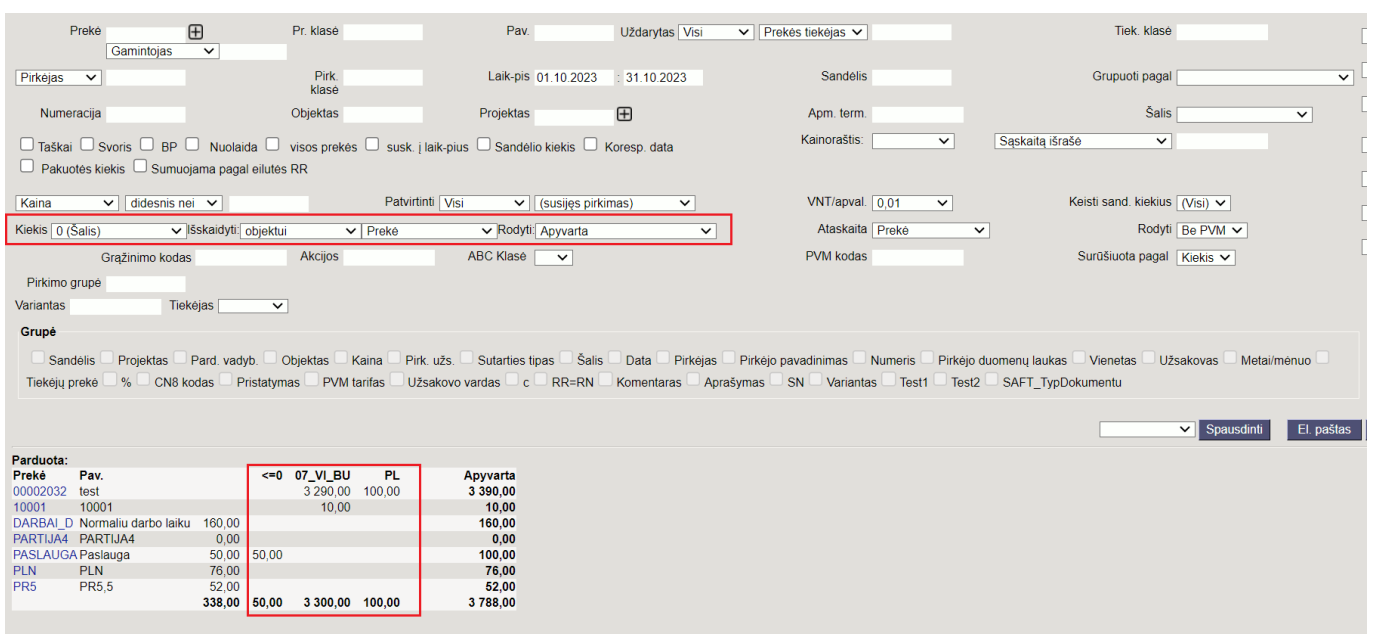

Nuorodos:

- [Realizacija](https://wiki.directo.ee/lt/mr_aru_realisatsioon)
- [Pirkėjų skolos](https://wiki.directo.ee/lt/mr_aru_reskontro)
- [Sąskaitų sąrašas](https://wiki.directo.ee/lt/mr_aru_arved)
- [Periodinė pirkėjo ataskaita](https://wiki.directo.ee/lt/mr_aru_per)
- [Užsakymų sąrašas](https://wiki.directo.ee/lt/mr_aru_tellimused)
- [Pasiūlymų sąrašas](https://wiki.directo.ee/lt/mr_aru_pakkumised)

From: <https://wiki.directo.ee/> - **Directo Help**

Permanent link: **[https://wiki.directo.ee/lt/mr\\_aru\\_art\\_stat?rev=1700574849](https://wiki.directo.ee/lt/mr_aru_art_stat?rev=1700574849)**

Last update: **2023/11/21 15:54**